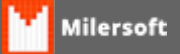

## **Alteração de CFOP em Lote**

A partir da versão 4.4.214.86 o Milersoft SIGA permite realizar a alteração do CFOP em lote, nos itens da tela de Entrada de Mercadorias, essa operação é válida para situações onde o CFOP de Entrada não reflete a operação em que será usada a mercadoria. Exemplo: Compra de Mercadoria para Uso e Consumo.

Para as operações normais de compra para revenda e outras relacionadas o Milersoft SIGA faz a conversão automatica na hora da geração dos arquivos fiscais, porém, certas operação não possuem co-relação entre si, como no caso das notas de uso e consumo, para isso é necessário que seja alterado o CFOP na hora da entrada da Nota.

Abaixo vamos ver como proceder para essa alteração:

1º - Após feito o lançamento da nota, seja manual ou por XML, selecione no menu superior a opção "Outras Funções -> Alterar CFOP (Todos os Itens)":

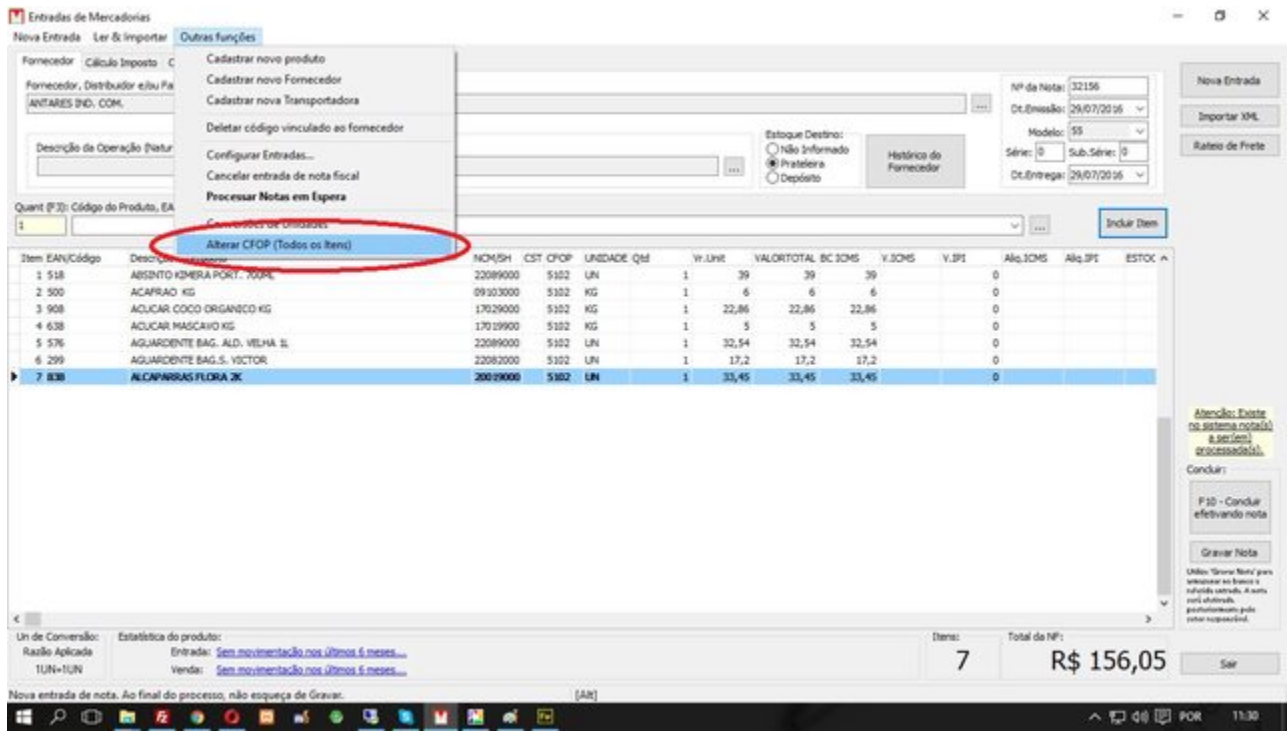

2º - Na tela abaixo, procure pelo CFOP que corresponda a operação que você deseja efetivar:

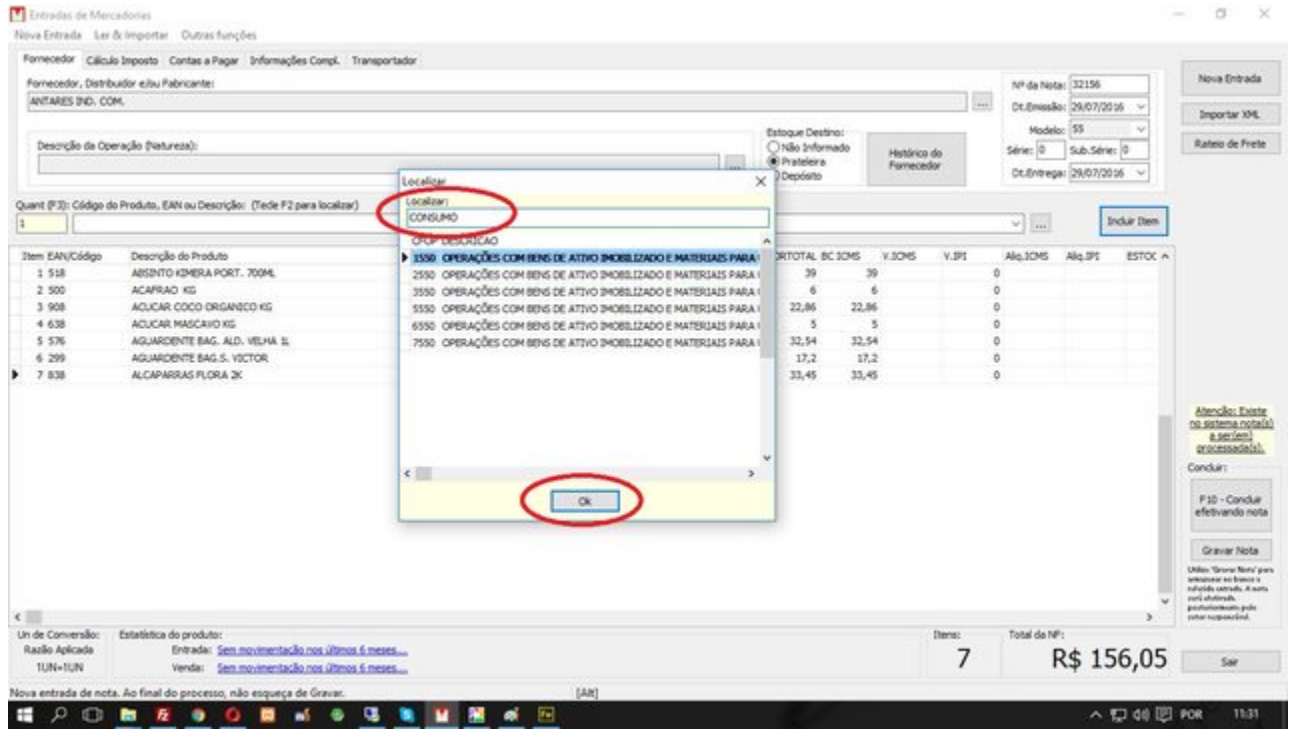

 3º - Após selecionado o Milersoft SIGA informará que a operação foi realizada com sucesso, basta confirmar:

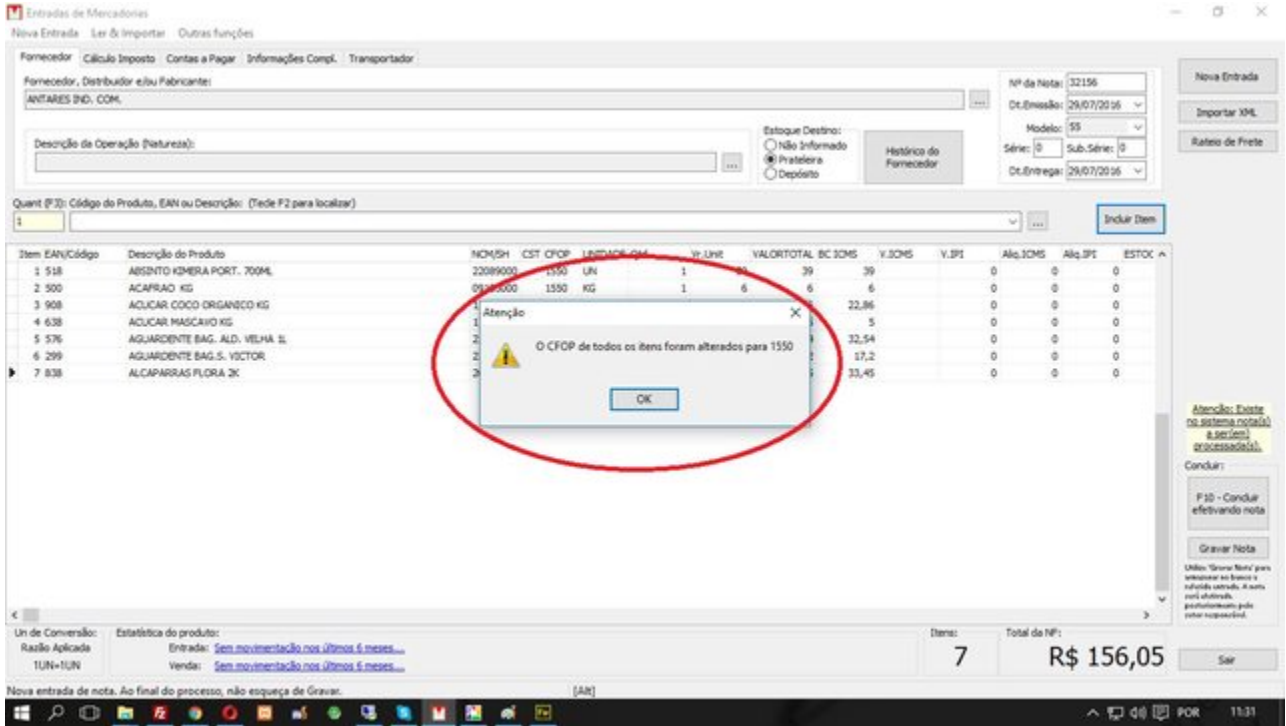

5º - Após isso, já é possível ver diretamente nos itens o CFOP Corrigido:

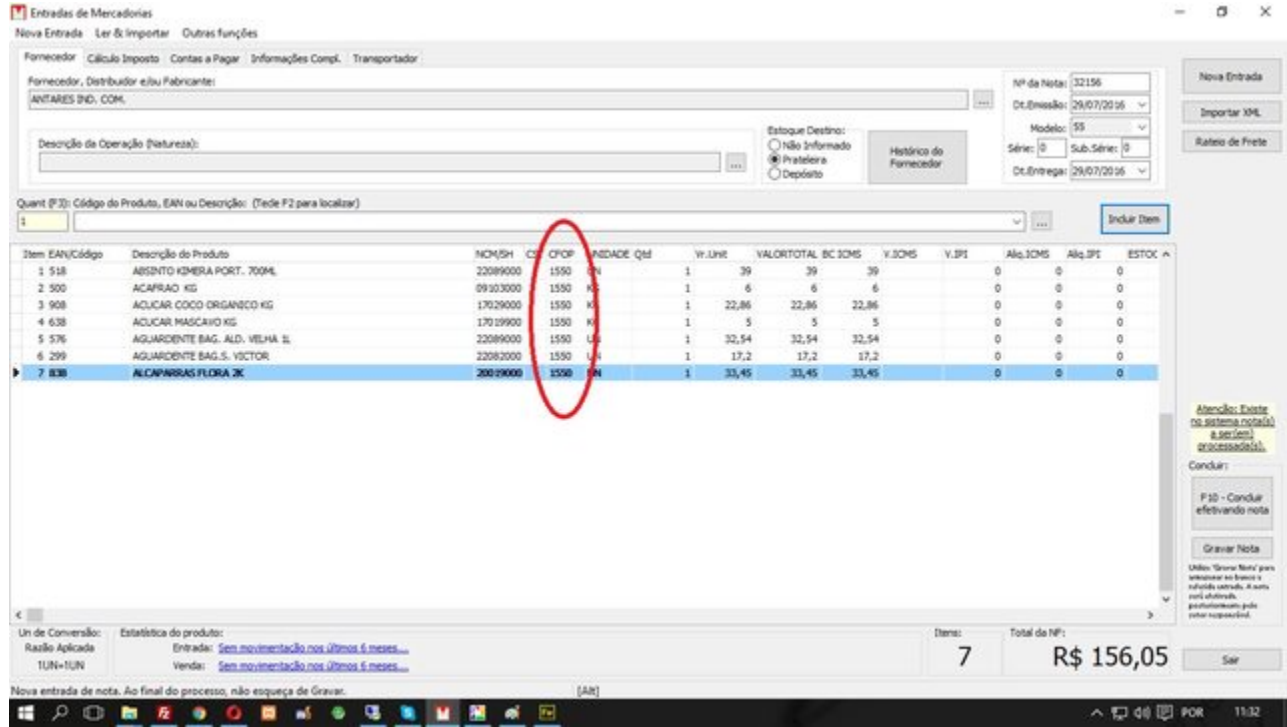